### NEED HELP?

*Call 248-628-7180*

*For Technical* 

*Assistance with*

*OverDrive*

*Downloadable* 

*eBooks and* 

*Audiobooks!*

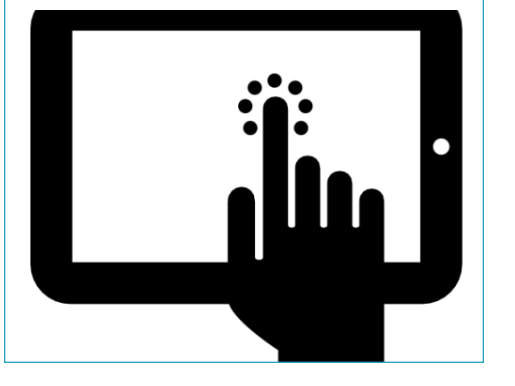

Addison Twp. Public Library 1400 Rochester Rd. Leonard, MI

addisontwplibrary@gmail.com 248-628-7180

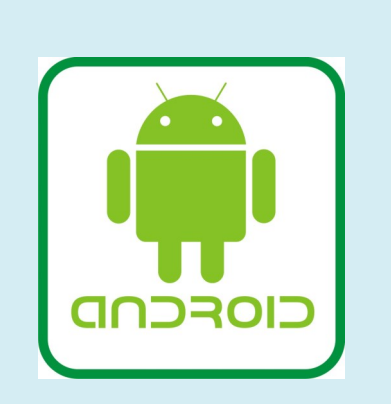

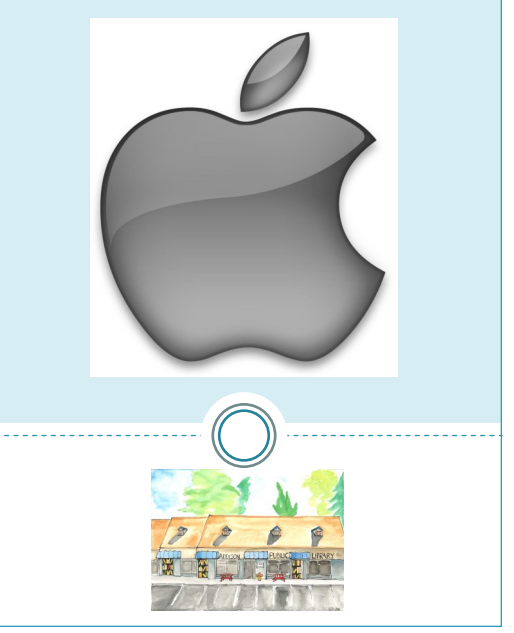

# Download eBooks & Audiobooks to the **OverDrive App**

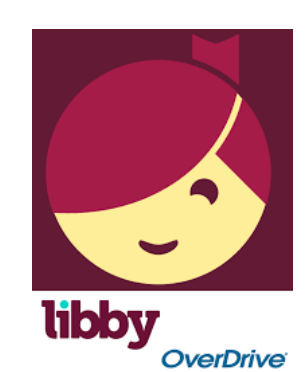

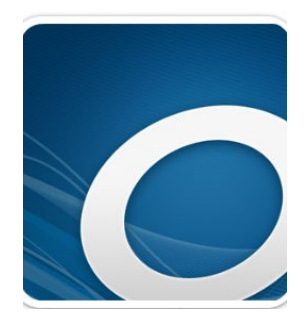

Addison Twp. Public Library *"Access to Excellence"*

## **Get Started!**

#### **Go to https:// tln.overdrive.com/**

With OverDrive, you can borrow and enjoy free eBooks, audiobooks, and more from your public library's digital collection. All you need to get started is an internet connection, a library card or student ID, and these three steps:

### **1. Find your library**

Find and open your library or school's digital collection using one of the following:

#### Our new [Libby](https://meet.libbyapp.com/)

[app](https://meet.libbyapp.com/) (recommended for **public library users** on Android, iOS, or Windows 10 devices) The original [OverDrive](https://app.overdrive.com/)  [app](https://app.overdrive.com/) (for **all library users** on Android, Chromebook, iOS, Kindle Fire, or Windows 8/10 devices)

[OverDrive.com](https://www.overdrive.com/) (for any user on a Windows or Mac computer)

## <sup>2</sup>**. Borrow**

Borrow a title from your library or school's digital collection. You'll need a valid

library card or student ID to complete this step.

# <sup>3</sup>.**Enjoy**

You can enjoy many titles immediately online, download them for offline use, or send borrowed eBooks to a Kindle device (U.S. libraries only) for the duration of your lending period.

You can also transfer titles from your computer to compatible eReaders or MP3 players.

More helpful links at:

https://help.overdrive.com/ customer/en/portal/ articles/1481729 -getting -started -with -overdrive

#### **ONCE YOU FIND A BOOK...**

If it's available, tap the borrow button and it will be added to your loans If you'd like more information about the title, tap the book cover. If you'd like to check it out, tap Borrow. The loan timeframe of 7, 14, or 21 days can be selected here.

If the book is checked out, it will indicate WAIT LIST on the top of the cover. Tap PLACE A HOLD and you will be notified by email when it is available.

To read or listen on the app's bookshelf (offline), tap Download and then select your preferred format.

PLEASE NOTE: Select the EPUB ebook format to read on the OverDrive app. If you select the Kindle Book format, you will need to install the Kindle app into your device.

RETURN items early through the app -press and hold book cover and select "RETURN TO LIBRARY'.

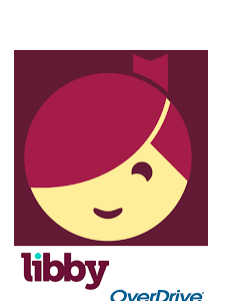